# Kaubad

## Ülevaade:

"Kaubad" aknas saab näha kõike, mis ühe kauba puhul vajalik. Kogu kaubainfo koos hindade, asenduste, parameetrite, partiide, piltide ning hinnakokkulepetega. Lisaks kauba hetkeseisu, tellitud- ja reserveeritud koguseid. Kaupu saab lihtsalt lisada, muuta ja varjata vastavalt vajadusele.

### Süsteemi käitumist kõige rohkem mõjutavad kauba andmed

- Kaubakaardi hind ("hind KM-ta") on enamasti peamine müügihind. Selle suhtes hakkavad kehtivma enamus allahindlused.
- "Kaup on aeguv"/ "kaup ei ole aeguv" aeguvate kaupade puhul hoitakse süstemis iga eri aegumiskuupäevaga partii laoseisu eraldi.
- Aeguvate kaupade puhul on soovitatav märkida ka "toote eluiga" . Kui see on mägitud aitab Ladu20 kauba saabumisel mugavalt jälgida, et saaabunud kaup oleks piisavalt värske. Kaupu väljastades arvutab Ladu20 "toote eluea" ja kliendi poolt "nõutud kauba värskuse" info alusel välja millised partiid on konkreetsele kliendile müümiseks kõlbulikud.
- "abiühik" soovitatav täita kaalukauba puhul, kui seda on aegajalt on vaja müüa tükkides (n. Õun. tema põhiühik on enamasti laos "kg", samas aegajalt mõni klient vajab konkreetset tükilist kogust, siis võimaldab süsteem tellimuse vastu võtta abiühikus. Väljastades kuvatakse laomehele kogust abiühikus, ta peaks vastava koguse kaaluma ja sisestama juba konkreetselt väljastatavaks koguseks koguse kg.-s )
- "tarnija kaubakood" ja "kirjeldus". Kui need on täidetud saab Ladu20 ostutellimuse tarnijale saata tarnijale tuttavates koodides ja nimetustes.
- "eritellimus"- toode. Kaup millele oma laos üldjuhul laoseisu ei hoita ja tellitakse lattu vaid siis kui on olemas konkreetne müügitellimuse klient kes seda kaupa soovib.
- "instrastati info" vajalik täita, kui on soov/ vajadus Ladu20s otse saada kätte Statistikaameti poolt nõutavat intrastati aruannet
- "pakendiringluse info"- vajalik täita, kui on soov/ vajadus Ladu20s otse saada kätte Statistikaameti poolt nõutavat pakendiringluse aruannet

### Uue kauba lisamine:

Uue kauba lisamiseks tuleb kõigepealt "Kaubad" lehele minna ja klikata "Uus". Selle peale avaneb tühi kaubakaart, kuhu andmeid sisestada. Kõige olulisemad on nimetus, kaubakood ja joonkood. Lisaks kogu hinna- ja grupeerimise info.

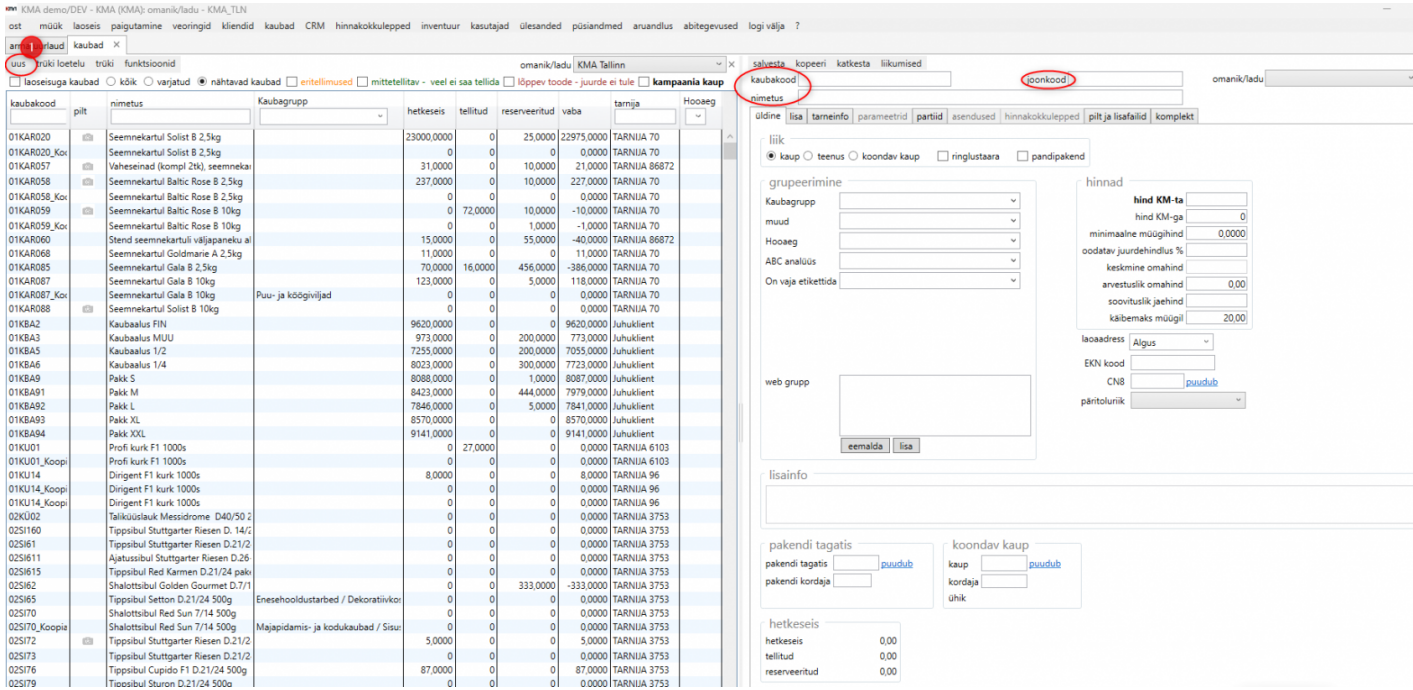

"Lisa" leheküljelt saab kaubale lisada täpsemat infot (ühikud, kaalud, mõõdud, säilitamine jne), tarnijainfot, aegumisi ja nähtavusi.

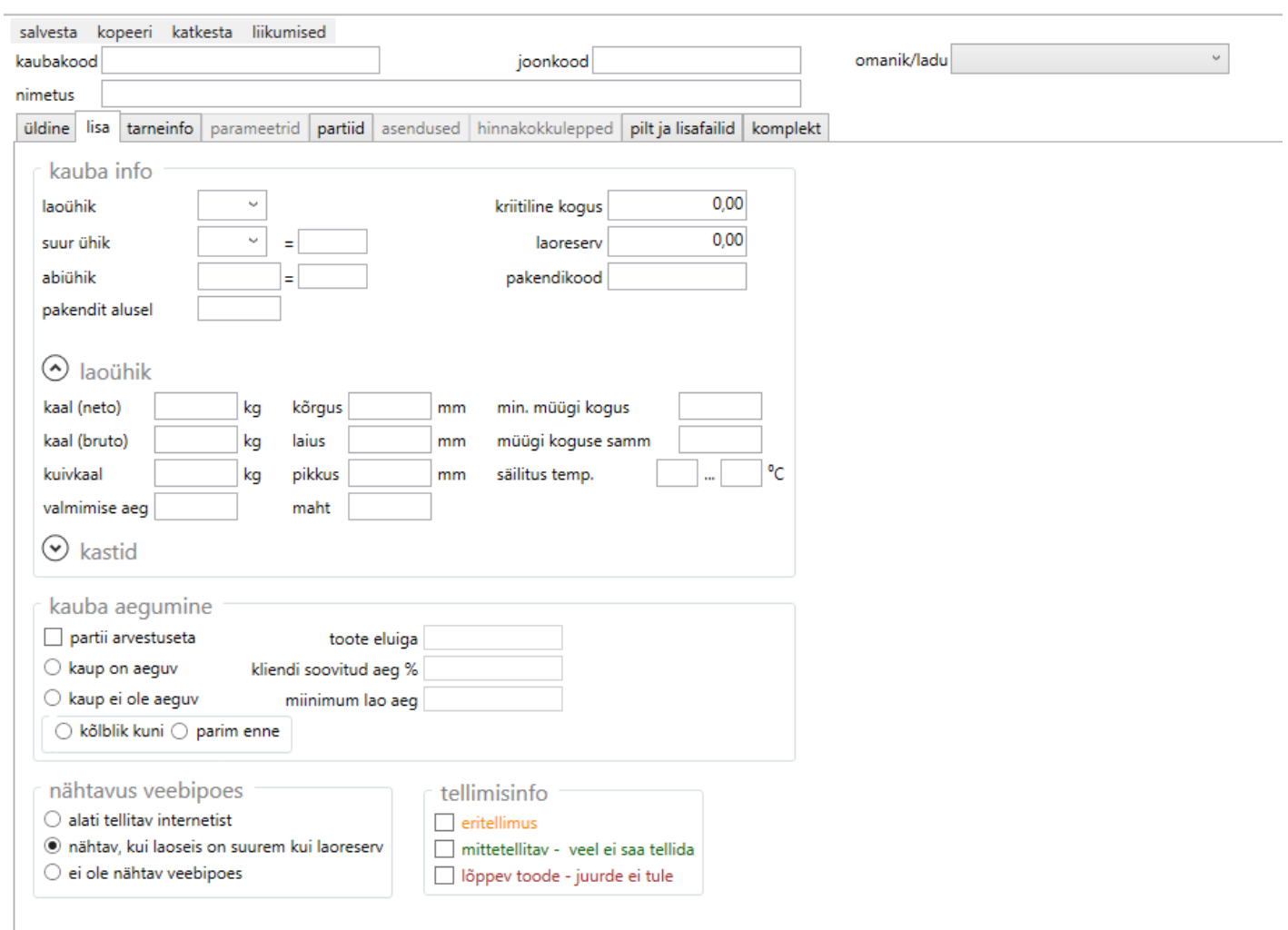

#### Kaupade muutmine ja varjamine:

Kaubakaardil muudatuste tegemiseks tuleb lihtsalt minna soovitud kauba rea peale ja klikata sellel. Kõrval avaneb koheselt kaubakaart (nagu ülemisel pildil), kus saab koheselt muudatusi teha. Muudatuste salvestamiseks vajuta lõpus üleval servas olevat "Salvesta" nuppu.

Kaubad mida enam lähitulevikus ei ole plaani müüa on soovitatav varjata (kaupu süsteemist kustutada ei saa, kuna muidu kaoks vana ajalugu). Kauba varjamiseks tuleb soovitud kaubal klikata ning avanenud kaubakaardi all servas panna linnuke kasti "Varjatud" (pildil nr 1). Varjatud kaupade hilisemaks nägemiseks tuleb üleval reas aktiveerida "varjatud" täpike (pildil nr 2).

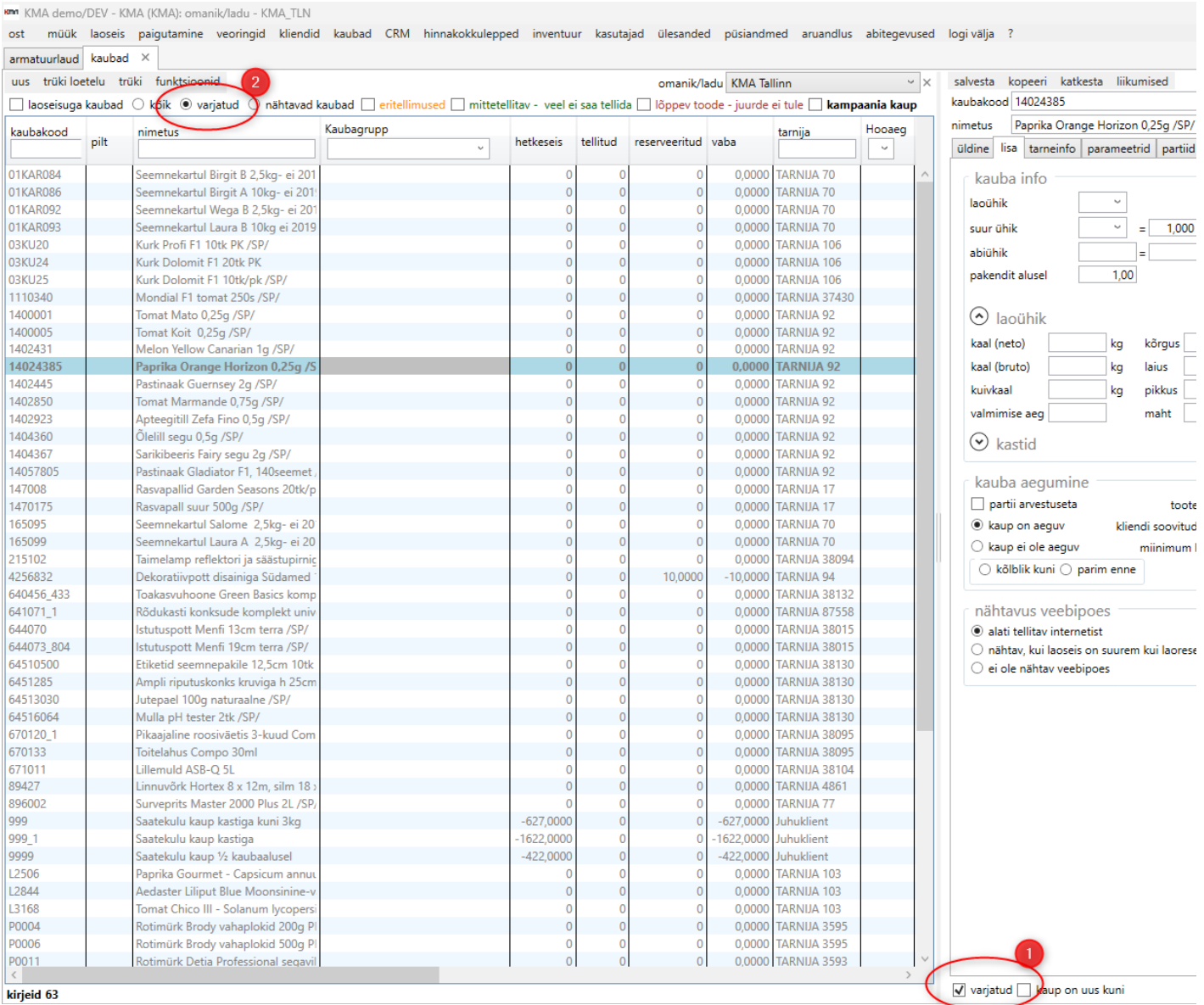

#### Vaata ka ja hod usbtagrupid

Revision #10 Created 17 October 2019 14:27:13 by Admin Updated 14 February 2023 09:10:09 by Andrus